# Veritas™ Resiliency Platform 1.2: Application Enablement SDK

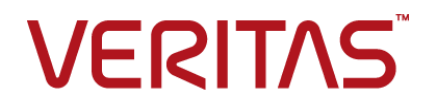

# Veritas Resiliency Platform: Application Enablement SDK

The software described in this book is furnished under a license agreement and may be used only in accordance with the terms of the agreement.

Product version: 1.2

Document version: 1.2 Rev 0

### Legal Notice

Copyright © 2016 Veritas Technologies LLC. All rights reserved.

Veritas and the Veritas Logo are trademarks or registered trademarks of Veritas Technologies LLC or its affiliates in the U.S. and other countries. Other names may be trademarks of their respective owners.

This product may contain third party software for which Veritas is required to provide attribution to the third party ("Third Party Programs"). Some of the Third Party Programs are available under open source or free software licenses. The License Agreement accompanying the Software does not alter any rights or obligations you may have under those open source or free software licenses. Please see the Third Party Legal Notice Appendix to this Documentation or TPIP ReadMe File accompanying this product for more information on the Third Party Programs.

The product described in this document is distributed under licenses restricting its use, copying, distribution, and decompilation/reverse engineering. No part of this document may be reproduced in any form by any means without prior written authorization of Veritas Technologies LLC and its licensors, if any.

THE DOCUMENTATION IS PROVIDED "AS IS" AND ALL EXPRESS OR IMPLIED CONDITIONS, REPRESENTATIONS AND WARRANTIES, INCLUDING ANY IMPLIED WARRANTY OF MERCHANTABILITY, FITNESS FOR A PARTICULAR PURPOSE OR NON-INFRINGEMENT, ARE DISCLAIMED, EXCEPT TO THE EXTENT THAT SUCH DISCLAIMERS ARE HELD TO BE LEGALLY INVALID. VERITAS TECHNOLOGIES LLC SHALL NOT BE LIABLE FOR INCIDENTAL OR CONSEQUENTIAL DAMAGES IN CONNECTION WITH THE FURNISHING, PERFORMANCE, OR USE OF THIS DOCUMENTATION. THE INFORMATION CONTAINED IN THIS DOCUMENTATION IS SUBJECT TO CHANGE WITHOUT NOTICE.

The Licensed Software and Documentation are deemed to be commercial computer software as defined in FAR 12.212 and subject to restricted rights as defined in FAR Section 52.227-19 "Commercial Computer Software - Restricted Rights" and DFARS 227.7202, et seq. "Commercial Computer Software and Commercial Computer Software Documentation," as applicable, and any successor regulations, whether delivered by Veritas as on premises or hosted services. Any use, modification, reproduction release, performance, display or disclosure of the Licensed Software and Documentation by the U.S. Government shall be solely in accordance with the terms of this Agreement.

Veritas Technologies LLC 500 E Middlefield Road Mountain View, CA 94043

<http://www.veritas.com>

# Technical Support

<span id="page-3-0"></span>Technical Support maintains support centers globally. Technical Support's primary role is to respond to specific queries about product features and functionality. The Technical Support group also creates content for our online Knowledge Base. The Technical Support group works collaboratively with the other functional areas within the company to answer your questions in a timely fashion.

Our support offerings include the following:

- A range of support options that give you the flexibility to select the right amount of service for any size organization
- Telephone and/or Web-based support that provides rapid response and up-to-the-minute information
- Upgrade assurance that delivers software upgrades
- Global support purchased on a regional business hours or 24 hours a day, 7 days a week basis
- Premium service offerings that include Account Management Services

For information about our support offerings, you can visit our website at the following URL:

#### <www.veritas.com/support>

All support services will be delivered in accordance with your support agreement and the then-current enterprise technical support policy.

#### Contacting Technical Support

Customers with a current support agreement may access Technical Support information at the following URL:

#### <www.veritas.com/support>

Before contacting Technical Support, make sure you have satisfied the system requirements that are listed in your product documentation. Also, you should be at the computer on which the problem occurred, in case it is necessary to replicate the problem.

When you contact Technical Support, please have the following information available:

- Product release level
- Hardware information
- Available memory, disk space, and NIC information
- Operating system
- Version and patch level
- Network topology
- Router, gateway, and IP address information
- Problem description:
	- Error messages and log files
	- Troubleshooting that was performed before contacting Technical Support
	- Recent software configuration changes and network changes

#### Licensing and registration

If your product requires registration or a license key, access our technical support Web page at the following URL:

#### <www.veritas.com/support>

#### Customer service

Customer service information is available at the following URL:

#### <www.veritas.com/support>

Customer Service is available to assist with non-technical questions, such as the following types of issues:

- Questions regarding product licensing or serialization
- Product registration updates, such as address or name changes
- General product information (features, language availability, local dealers)
- Latest information about product updates and upgrades
- Information about upgrade assurance and support contracts
- Advice about technical support options
- Nontechnical presales questions
- Issues that are related to CD-ROMs, DVDs, or manuals

# Support agreement resources

If you want to contact us regarding an existing support agreement, please contact the support agreement administration team for your region as follows:

Worldwide (except Japan) [CustomerCare@veritas.com](mailto:CustomerCare@veritas.com)

Japan [CustomerCare\\_Japan@veritas.com](mailto:CustomerCare_Japan@veritas.com)

# **Contents**

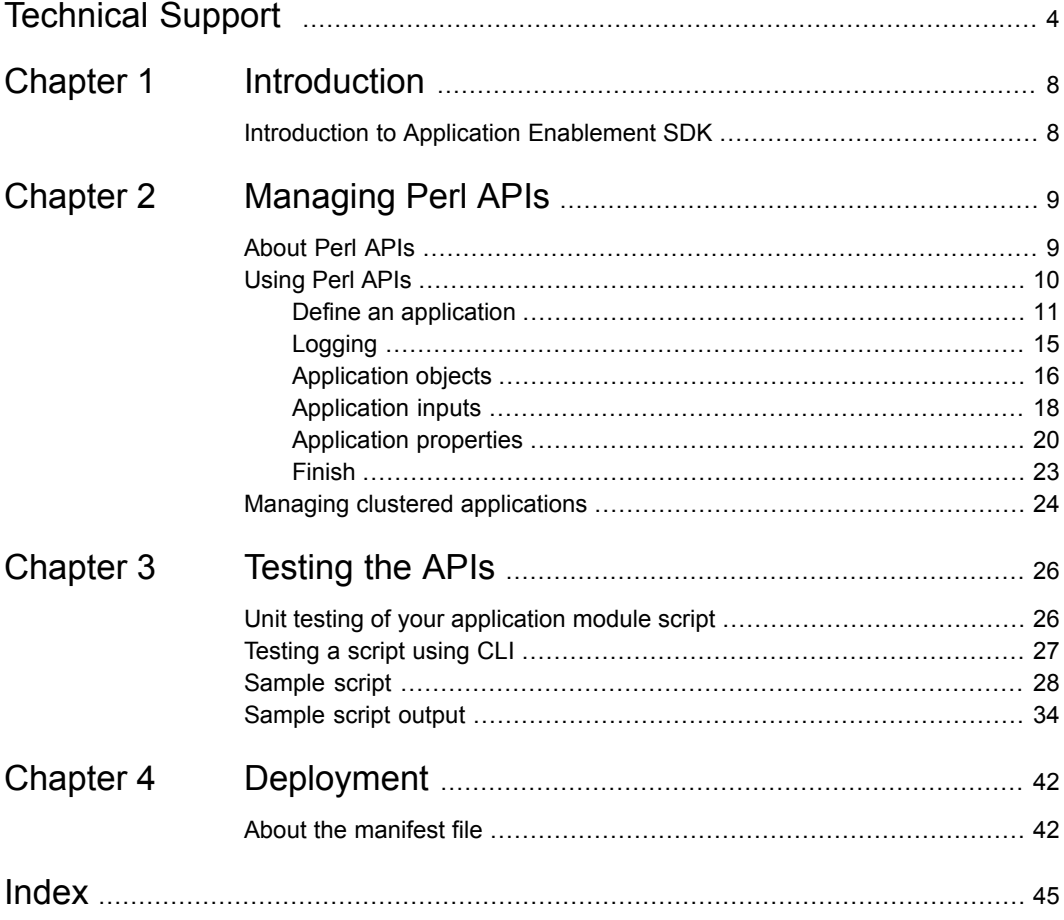

# **Chapter**

# <span id="page-7-0"></span>Introduction

<span id="page-7-1"></span>This chapter includes the following topics:

**Introduction to Application [Enablement](#page-7-1) SDK** 

# <span id="page-7-2"></span>**Introduction to Application Enablement SDK**

The Application Enablement Software Development Kit (SDK) lets you write application scripts to discover and manage the applications in your data center.

The application bundle is in a  $tan.$   $gz$  format that contains a script and related modules that can discover all the instances of a particular type of application in your data center for the supported platforms. The scripts contained in the file are able to start or stop a single instance of that application. The application bundle also contains a bundle.ini file that provides some basic information about the bundle to the Resiliency Platform.

The application bundle can be uploaded on the Resiliency Manager and then deployed on all the managed hosts in your data center. When the applications are discovered and reported on the Resiliency Manager console, you can then organize them into resiliency groups that can be protected and managed as a single entity.

For more information on how to upload the application bundle on the Resiliency Manager, install and enable on hosts, refer to *Veritas Resiliency Platform 1.2: Solutions for Applications* guide.

# Chapter

# <span id="page-8-0"></span>Managing Perl APIs

This chapter includes the following topics:

- [About](#page-8-1) Perl APIs
- <span id="page-8-1"></span>**[Using](#page-9-0) Perl APIs**
- Managing clustered [applications](#page-23-0)

# <span id="page-8-2"></span>**About Perl APIs**

The Perl APIs is a simplified set of APIs which you can use to write an application module script that helps you discover and operate your applications.

The Perl APIs must include the following two modules:

■ Application module

This module provides the functionality to add, discover, or operate on an application using the Resiliency Platform web console.

■ Constants module

This module provides the functionality to fetch the constants that are required to set the log levels, or to fetch the keys for the question data, or to set the properties such as application type, version, permission for data files etc.

**Note:** Perl interpreter version 5.8.8 is pre-bundled with the Veritas Resiliency Platform.

The table below lists the key steps of working with APIs.

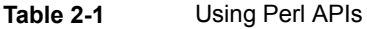

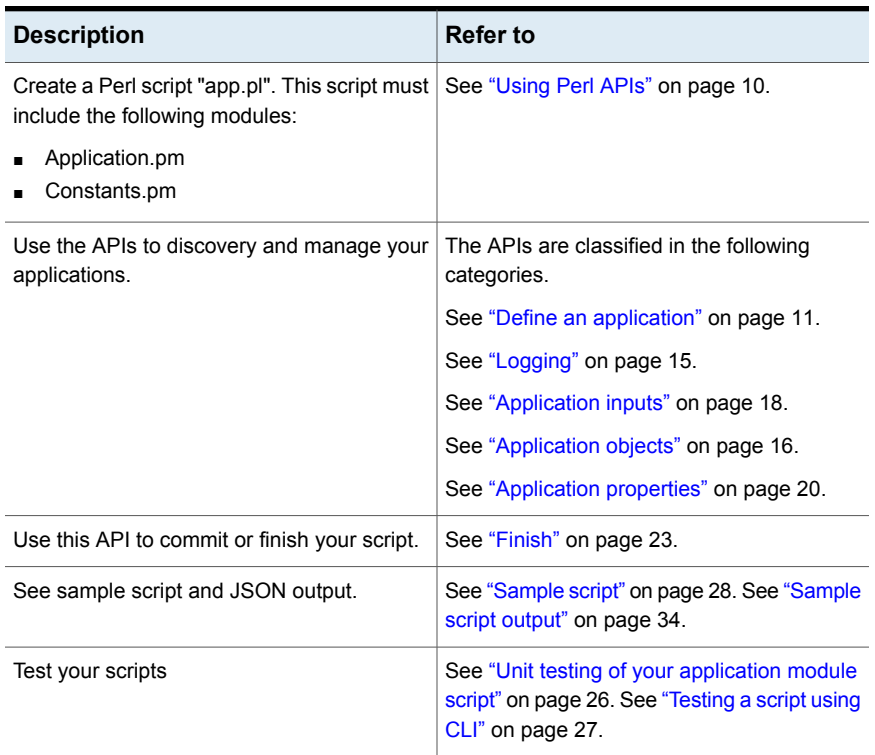

# <span id="page-9-1"></span>**Using Perl APIs**

<span id="page-9-0"></span>The APIs are classified in the following broad categories:

■ Define an application

This category consists of the *new* API which is the starting point of any application module script. It also contains the APIs that let you define the discovery level of the application, define the operations that can be performed on the application and so on.

- Logging Use the APIs in this category to log a message or reset the log levels.
- Application inputs

Use the APIs in this category to add questions and their responses. These questions are displayed on the Resiliency Platform console.

■ Application objects

Use the APIs in this category to add application instances and its sub-components. Application objects are application instances like server, main process, The application sub-components are middle tire servers, databases and its files like data files, configuration files, etc.

- Application properties Use the APIs in this category to define and retrieve application properties.
- Finish

The only API in this category is *commit*, which indicates the end of application module script.

<span id="page-10-0"></span>The API generates a well-formed JSON output containing all the required information about the application.

## <span id="page-10-1"></span>Define an application

This category consists of the *new* API which is the starting point of any application module script. It also contains the APIs that let you define the discovery level of the application, define the operations that can be performed on the application and so on.

#### **new**

**Description**: This API conveys the application type, for example MSSQL, Oracle, SAP, to the Resiliency Platform. This interface is the starting point of any application module script and is mandatory. This initiates the application along with the logger. The logging level is set to **Info** by default.

To change the log level, use the *reset\_log* API.

See ["Logging"](#page-14-0) on page 15.

```
Note: This interface returns an un-defined object if user specified application type
has anything other than the characters A-Z,a-z,0-9,dash(-), or underscore().
```
**Is mandatory**: Yes

**Input parameter**: String : Application type.

**Return value**: Application object, else undefined.

**Syntax**:

```
new VRTS::AppSDK::AppEnablementSDK::Application("<Application Type>");
```
#### Example:

my \$appObj = new VRTS::AppSDK::AppEnablementSDK::Application("TestApp");

### **set\_discovery\_types**

**Description**: Use this interface to declare the types of discoveries that your application script supports. For the Resiliency Platform to discover the applications, you need to define the discovery types such as deep and probe. Use comma as a delimiter to define more than one discovery level.

Deep and probe discovery types are mandatory.

- DEEP: discovers the entire application and its components including files.
- PROBE: only checks the status of the application instances. For example whether the application is online or offline.

**Is mandatory**: Yes

**Input parameter**: String : Discovery level type, value must be "DEEP" and "PROBE".

**Return value**: 0 if successful, else any positive number.

#### Example:

my \$appObj = new VRTS::AppSDK::AppEnablementSDK::Application("TestApp"); \$appObj->set\_discovery\_types("DEEP", "PROBE");

#### **set\_operations\_types**

**Description**: Use this interface to provide a list of operations that a particular application module script supports. For example, start an application and stop an application. Use comma as a delimiter to define more than one operation type. This interface is mandatory for the Resiliency Platform to execute the discovery script and perform operations on the applications.

Start and stop operations are mandatory.

**Is mandatory**: Yes

**Input parameter**: String: Operations types, value must be "START" and "STOP".

**Return value**: 0 if successful, else any positive number.

Example:

```
my $appObj = new VRTS::AppSDK::AppEnablementSDK::Application("TestApp");
$appObj->set operation types("START", "STOP");
```
## **register\_discovery\_callback**

**Description**: Use this interface to register the discovery operation callback function against the discovery operation type defined using the *set\_discovery\_types* API. The registered callback function is invoked only when the application module script is invoked with said discovery operation. This is a mandatory interface that conveys

the Resiliency Platform the sub-routine which is capable of executing the operation and returning an appropriate return code and return message.

Ensure that the discovery script continues to discover the application in offline mode. Else, when the application is offline it is not discovered, and hence the instance is removed from the Resiliency Platform console. The resiliency group created using the instance becomes invalid.

The callback function is a sub-routine which is defined in the application module script and is capable of executing a said discovery operation successfully. The callback function returns 0 if the said operation is executed successfully else returns any positive number to indicate failure. Along with the return code you can also return a string containing either the success or the failure message. Providing a return code is mandatory otherwise the operation is considered as failed. Providing a return message is optional.

#### **Is mandatory**: Yes

**Input parameter**: String: Discovery operation - the discovery operation name which is previously set using the *set\_discovery\_types* API.

**Input parameter**: Callback function reference - the reference of the sub-routine which is defined in the application module script.

**Return value**: 0 if successful, else any positive number.

Example:

```
my $appObj = new VRTS::AppSDK::AppEnablementSDK::Application("TestApp");
if(defined $appObj)
{
$appObj->set_discovery_types("DEEP, PROBE");
$ret=$appObj->register_discovery_callback("PROBE",\&probe);
$ret=$appObj->register_discovery_callback("DEEP",\&deep);
}
sub probe
{
 # Write the code here to discover all application instances
my $inst_name = "app_inst";
 $appObj->log(LOGLEVEL_DEBUG,"Application instance name: [$inst_name]");
 # Write the code here to discover state of each application instance
 # Report the state of the discovered application instance
```

```
# on the Resiliency Platform.
my $inst = $app0bj->add application inst($inst name);if (defined $inst)
 {
 # The state must be reported either 'online' or 'offline'
 $inst->set property(APP_INST_STATE, "Online");
}
# return 0 for successful and 1 for failure
return 0,"probe is successful";
}
```
**Note:** The second parameter in the above example, "\&probe" and "\&deep", is the reference of the callback function i.e the sub-routine reference defined in the application module script.

### **register\_operation\_callback**

**Description**: Use this interface to register the callback function against the operation type defined using the *set\_operation\_types* API. The registered callback function is invoked only when the application module script is invoked with said operation. This is a mandatory interface that conveys the Resiliency Platform the sub-routine which is capable of executing the operation and returning an appropriate return code and return message.

The callback function is a sub-routine which is defined in the application module script and is capable of executing a said operation successfully. The callback function returns 0 if the said operation is executed successfully else returns any positive number to indicate failure. Along with the return code you can also enter a string containing either the success or the failure message. Providing a return code is mandatory otherwise the operation is considered as failed. Providing a return message is optional.

The callback function when registered with AppEnablementSDK using any of the above APIs receives an hashref as a parameter. The hashref parameter contains INSTANCE\_NAME as a key and application instance name as a value.

#### **Is mandatory**: Yes

**Input parameter**: String : Operation – The operation name which is previously defined using *set\_operation\_types* API.

Callback function reference - the reference of the sub-routine which is defined in the application module script.

**Return value**: 0 if successful, else any positive number.

#### Example:

```
my $appObj=new VRTS::AppSDK::AppEnablementSDK::Application("TestApp");
if(defined $appObj)
{
$appObj->set operation types("START, STOP");
$ret = $appObj->register operation callback("START", \&start);
$ret = $appObj->register_operation_callback("STOP",\&stop);
}
sub start
{
my ($arg) = @;
my $FuncName = ( caller 0 )[3];$appObj->log(LOGLEVEL_DEBUG,"Inside $FuncName");
my $inst name = $arg->{INSTANCE NAME};$appObj->log(LOGLEVEL_DEBUG,"Application instance name: [$inst_name]");
 # Write the code here to start an application instance
 # and return appropriate status code and message.
 # Return 0 for successful and 1 for failure
return 0, "Start is successful";
}
```
<span id="page-14-0"></span>**Note:** The second parameter in the above example, "\&start" and "\&stop", is the reference of the callback function i.e the sub-routine reference defined in the application module script.

# <span id="page-14-1"></span>Logging

Use the APIs in this category to log a message or reset the log levels.

### **reset\_log**

**Description**: This interface is used to reset the logger to another user defined log level.

When you run the *new* interface, the log level is set to Info. Use the *reset\_log* interface to change the log level to any one of the following:

■ error

- debug
- warning
- critical
- trace

**Is mandatory**: No

**Input parameter**: String: log level

**Return value**: 0 if successful and the log level is reset to the new value, else any positive number.

Example:

```
$appObj->rest_log("debug");
```
## **log**

**Description**: This interface is used to log messages into a log file.

If either of the log level or log message is empty, then the log message is not logged into the log file.

If you specify an invalid log level, that is anything other than error, debug, info, warning, critical, trace, then all such logs are logged with the log level as **error**.

The location of the log file is as below:

- Windows: c:\ProgramData\Symantec\VRTSsfmh\APP\log\APP\_TYPE.log
- Linux: /var/opt/VRTSsfmh/APP/log/APP\_TYPE.log

#### **Is mandatory**: No

**Input parameter**: String: Log level such as error, debug, warning, critical, or trace, and the log message

<span id="page-15-0"></span>**Return value**: NA

Example:

\$appObj->log("error","test message....");

# <span id="page-15-1"></span>Application objects

Use the APIs in this category to add application instances, its sub-components such as the middle tier servers, databases, and the support files such as the configuration file, database file.

## **add\_application\_instance**

An application instance comprises of the application server or the application main process. Reporting the application instances is mandatory so as to view the applications in the **Unmanaged** tab on the Resiliency Platform web console and to perform operations on them.

Use this interface to create an application instance object which is used to add application instance specific properties like application instance name, version, home directory. To do this use the *set\_property* API. Defining the application state property, that is **State**, is mandatory to perform any further operations on the application using the Resiliency Platform console.

**Is mandatory**: Yes

**Input parameter**: String: The name of the application instance.

**Return value**: 0 and the application instance object, else any positive number.

Example:

my  $\$ appInstObj =  $\$ appObj->add application inst ("test inst");

# **add\_application\_unit**

An application unit comprises of the application sub-components such as the middle tier servers, databases, etc which support the application instance function. Reporting these components is optional. They are not displayed on the Resiliency Platform console and hence you cannot perform any operations on them using the console. But if you want to perform the start application or stop application operation at the component level, you need to define these components.

Use this interface to create an application unit object which is used to add application unit specific data like application database name.

#### **Is mandatory**: No

**Input parameter**: String: The name of the application unit.

**Return value**: 0 and the application unit object, else any positive number.

Example:

```
my \alpha $appUnit1Obj = $appInstObj->add application unit("master db");
```
my  $$appUnit2Obj = $apDInstObj - $add application unit("temp db");$ 

## **add\_application\_file**

An application file comprises of application support files such as the configuration file, database file etc. Reporting the application files is mandatory to be able to perform disaster recovery operations using the Resiliency Platform console.

Use this interface to create an application file object which is used to add application file specific data like application file name, size, path.

Defining the application property, **Type**, is mandatory if you want to configure the application for disaster recovery using the Resiliency Platform console

#### **Is mandatory**: Yes

**Input parameter**: String: The name of the application file or file path.

**Return value**: 0 and the application file object, else any positive number.

Example:

```
my $appFileObj = $appInstObj->add_application_file("master.txt");
my \text{FappFileObj} = \text{FappInstObj} - \text{Add application file("temp.txt");}
```
# <span id="page-17-1"></span>Application inputs

Use the APIs in this category to add questions and their responses. These questions are displayed on the Resiliency Platform console.

### **add\_question**

**Description**: Use this interface to add questions to complete the discovery of an application instance.

These questions are displayed on the Resiliency Platform console if the application instance is partially discovered and user inputs are required to complete the discovery.

The following table lists the questions that you can add.

| Question data field | <b>Description</b>                                                                    | <b>Expected value</b>                              |
|---------------------|---------------------------------------------------------------------------------------|----------------------------------------------------|
| QID                 | Message ID for the question<br>text A whole number<br>denoting the question<br>number | Any positive number. This is<br>a mandatory field. |
| OText               | The question text.                                                                    | Any text. This is a mandatory<br>field.            |
| QDescription        | Description of the question.                                                          | Any text. This is an optional<br>field.            |
| Mandatory           | Define this if an answer is<br>mandatory to the question.                             | Yes or no This is a<br>mandatory field.            |

**Table 2-2** Questions and error messages

| <b>Question data field</b> | <b>Description</b>                                                                                            | <b>Expected value</b>                                                                                                    |
|----------------------------|----------------------------------------------------------------------------------------------------|----------------------------------------------------------------------------------------------------|
| <b>IsError</b>             | Define this if an error occurs<br>for a question.                                                             | Yes or no. This is an optional<br>field.                                                                                                    |
| Encrypted                  | Define this if the answer<br>needs encryption.                                                                | Yes or no. This is an optional<br>field. Is set to "no" by default.                                                                                                    |
| ErrorCode                  | Error code of the error<br>message. If the response<br>received is incorrect user<br>needs to set this field. | Any positive number. This is<br>an optional field.                                                                                                    |
| ErrorMsg                   | Error message. If the<br>response received is incorrect<br>user needs to set this field.                      | Any text. This is an optional<br>field.<br>Between an error code and<br>an error message any one<br>must be mentioned in case of<br>error. An error message is<br>preferred. |

**Table 2-2** Questions and error messages *(continued)*

#### **Is mandatory**: No

**Input parameter**: Application instance object, question data

#### **Return value**: NA

Example:

```
my $qid1 = {'QID' \Rightarrow 1,
  'QDescription' => 'Specify the administrator user name to
   start the above instance.',
    'Mandatory' => 'yes',
  'QText' => 'Administrator user name for this instance',
  'Encrypted' => 'no'
};
$appInstObj->add_question($qid1);
```
#### **get\_qresponse**

**Description**: This interface returns the response to the questions which you have defined using the *add\_question* API. You can call this API when you need responses to the questions. The responses assist in completing the application discovery.

**Is mandatory**: No

#### **Input parameter**: String: Question ID

**Return value**: 0 with response to the question ID, else any positive number.

Example:

\$appInstObj->get\_qresponse(\$qid);

Where \$qid is the question ID.

#### **set\_qresponse**

**Description**: Use this interface to define an error code and error message in response to any error that occurs for a particular question ID.

#### **Is mandatory**: No

**Input parameter**: String: Error code, error message, question ID

**Return value**: 0 with question data set with an error code and error message, else any positive number.

<span id="page-19-0"></span>Example:

\$appInstObj->set qresponse(\$error code, \$error string, \$qid);

# <span id="page-19-1"></span>Application properties

Use the APIs in this category to define and retrieve application properties.

#### **set\_property**

**Description**: Use this interface to set the predefined properties for an application type object. Application type objects are application instance, application unit, and application file.

If you want to set custom or user defined properties, use the *set\_custom\_property* API.

The below table lists the properties for application instance, unit, and file.

| <b>Property name</b> | <b>Description</b> | <b>Expected value</b>   | <b>Comments</b>                                            |
|----------------------|--------------------|-------------------------|------------------------------------------------------------|
| <b>VERSION</b>       | Version number     | Any valid string value. |                                                            |
| <b>OWNER</b>         | Owner name         | Any valid string value. |                                                            |
| <b>STATE</b>         | State              | Online or offline.      | This property is<br>mandatory for<br>application instance. |

**Table 2-3**

| <b>Property name</b> | <b>Description</b>                                         | <b>Expected value</b>   | Comments                                                                                                    |
|----------------------|------------------------------------------------------------|-------------------------|----------------------------------------------------------------------------------------------------|
| <b>IS PARALLEL</b>   | Whether the<br>application supports<br>parallel instances. | Yes or no.              | If your application<br>supports parallel<br>instances then set<br>this property to yes<br>otherwise no.<br>This is applicable for<br>application instance<br>and unit.                                                                 |
| <b>HOMEDIR</b>       | Home directory                                             | Any valid string value. | This is applicable for<br>application instance<br>and unit.                                                                                                    |
| <b>TOTAL SIZE</b>    | <b>Total size</b>                                          | Any valid string value. | This is applicable for<br>application instance<br>and unit.                                                                                                    |
| USED_SIZE            | Used size                                                  | Any valid string value. | This is applicable for<br>application instance<br>and unit.                                                                                                    |
| <b>TYPE</b>          | Type                                                       | Any valid string value. | This is applicable for<br>application unit and<br>file.<br>For application file,<br>set this property to<br>Data if you want to<br>the Resiliency<br>Platform to consider<br>this file for disaster<br>recovery (DR)<br>configuration. |
| <b>SIZE</b>          | <b>Size</b>                                                | Any valid string value. | This is applicable only<br>for application file.                                                                                                    |
| <b>PERMISSION</b>    | Permission of an<br>application file.                      |                         | This is applicable only<br>for application file.                                                                                                    |

**Table 2-3** *(continued)*

**Table 2-3** *(continued)*

| <b>Property name</b> | <b>Description</b> | <b>Expected value</b> | <b>Comments</b>                                                                                                    |
|----------------------|--------------------|-----------------------|----------------------------------------------------------------------------------------------------|
| FILE PATH            |                    |                       | This is applicable only<br>for application file.<br>Set this property to<br>full path of an<br>application file if you<br>want the Resiliency<br>Platform to consider<br>this file for DR<br>configuration. |

#### **Is mandatory**: No

**Input parameter**: String: Attribute name and attribute value

**Return value**: 0 if successful, else any positive number.

Example:

```
Application instance:
my $inst = $appObj->add_application_inst("app_inst");
if (defined $inst)
{
  $inst->set property("FRIENDLY_NAME", "MyAppInstance");
}
Application unit:
my $inst = $appObj->add_application_inst("app_inst");
if (defined $inst)
{
 my $unit = $inst->add_application_unit("app_unit");
 $unit->set_property("OWNER", "MyOwner");
}
Application file:
my $inst = $appObj->add_application_inst("app_inst");
if (defined $inst)
{
my $file = $inst->add_application_file("master.data");
$file->set_property("SIZE", "100");
}
```
### **set\_custom\_property**

**Description**: Use this interface to define custom property of your choice.

You can use this interface to set custom defined properties for an application instance, application unit, and application file.

#### **Is mandatory**: No

**Input parameter**: String: Attribute name, attribute value, and attribute type. Attribute type is optional.

**Return value**: 0 if property is added successfully, else any positive number.

Example:

```
Application instance:
my $inst = $app0bj->add application inst("app inst");if (defined $inst)
{
  $inst->set_custom_property("HOMEDIR", "MyDir");
}
Application unit:
my $inst = $app0bj->add application inst("app inst");if (defined $inst)
{
 my $unit = $inst->add application unit("app unit");
  $unit->set_custom_property("USER", "MyUser");
}
Application file:
my $inst = $app0bj->add application inst("app inst");if (defined $inst)
{
my $file = $inst->add_application_file("master.data");
$file->set_custom_property("CHECKSUM", "123456789");
}
```
## <span id="page-22-1"></span>Finish

<span id="page-22-0"></span>The only API in this category is *commit*, which indicates the end of application module script.

#### **commit**

**Description**: Use this interface to indicate the end of application module script. A JSON output is generated which is used by the Application Enablement SDK. The output consists of a number of tags and data which was provided while running the script. Call this interface with **print** to print a JSON output on a STDOUT.

**Is mandatory**: Yes

**Input parameter**: None

**Return value**: A JSON output

Example:

<span id="page-23-0"></span>print (\$appObj->commit());

# <span id="page-23-1"></span>**Managing clustered applications**

The Resiliency Platform lets you manage the applications that are clustered using any high availability technology. You can manage the applications as well as view the clustering technology details on the Resiliency Platform web console. To do this you must set the following custom properties using the *set\_custom\_property* API on the application instance object.

| <b>Custom property name</b> | <b>Description</b>                                                                                 | <b>Expected value</b>                                                  |
|-----------------------------|----------------------------------------------------------------------------------------------------|------------------------------------------------------------------------|
| ClusterType                 | Type of your clustering<br>technology. This value is<br>displayed on the web<br>console e.g. MSCS. | Any valid string value, e.g.<br>MSCS.                                  |
| ServiceGroupName            | Name of the container or the<br>service group name in the<br>cluster                               | Any valid string value.                                                |
| <b>IsClustered</b>          | Indicates whether your<br>application is clustered or not.                                         | Valid string value. true if<br>application is clustered, else<br>false |

**Table 2-4** Custom property names

Ensure that you set all the three properties. Else, Resiliency Platform treats the application as non-clustered and separate entries for the same application are displayed on the console.

**To view the clustering technology name on the console**

**1** Navigate

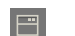

**Assets** > **Unmanaged** tab.

**2** Select **Application** in **Asset Type**. The name is displayed in the **Availability** column.

### **Sample script to set to custom properties**

```
my $inst = $app0bj->add application inst("sample inst");if (defined $inst)
{
 $inst->set_custom_property("ClusterType", "MSCS");
 $inst->set custom property("ServiceGroupName", "sample inst group");
  $inst->set_custom_property("IsClustered", "true");
}
```
# Chapter

# <span id="page-25-0"></span>Testing the APIs

This chapter includes the following topics:

- Unit testing of your [application](#page-25-1) module script
- **[Testing](#page-26-0) a script using CLI**
- <span id="page-25-1"></span>[Sample](#page-27-0) script
- [Sample](#page-33-0) script output

# <span id="page-25-2"></span>**Unit testing of your application module script**

The application module script is invoked as follows:

<Script\_name>.pl -aes\_args <args\_file\_path>

args file contains the following:

For probe and deep discovery -

 $"\{\Psi\cap\Psi\}$ "{\"ARGS\":{\"AES\_ARGS\":{\"OP\_TYPE\":\"DISCOVERY\",\"OP\":\"PROBE\"}}}"

For Start and Stop operation -

```
"\{\Upsilon_{\sf ARGS}\'':\{\Upsilon_{\sf ARES}\'':\{\Upsilon_{\sf OP}-\Upsilon\'':\Upsilon_{\sf OP}-\Upsilon\'':\Upsilon_{\sf OP}-\Upsilon\'':\Upsilon_{\sf OP}-\Upsilon\'':\Upsilon_{\sf OP}-\Upsilon\'':\Upsilon_{\sf OP}-\Upsilon\'':\Upsilon_{\sf OP}-\Upsilon\'':\Upsilon_{\sf OP}-\Upsilon\''}\"APP_INST_ID\":\"sdkdb\"}}}"
```
- OP TYPE : This is the operation type. Value is either 'DISCOVERY' or 'OPERATION'.
- OP: This is the operation that is to be performed. Value can be 'PROBE', 'DEEP', 'START' and 'STOP'.
- AAP\_INST\_ID : This is the application instance name on which the operation is to be performed. This is optional for 'PROBE' and 'DEEP' discovery but mandatory for 'START' and 'STOP' operation.

# **Testing a script using CLI**

<span id="page-26-0"></span>Use the following steps to test the application module script on the managed host using the CLI.

#### **Testing a script using CLI**

- **1** Copy the application module script to any location on the managed host.
- **2** Open command prompt on Windows or shell in case of Linux.
- **3** Create an argument file and copy the following content in it .

For probe and deep discovery:

{"ARGS":{"AES\_ARGS":{"OP\_TYPE":"DISCOVERY","OP":"PROBE"}}}"

For start and stop operation:

```
{"ARGS":{"AES_ARGS":{"OP_TYPE":"OPERATION","OP":"START","APP_INST_ID"
:"sdkdb"}}}
```
**4** Change the value of the JSON tags "OP\_TYPE" and "OP" as per the implementation of the application module script.

OP\_TYPE supported values are "OPERATION" or "DISCOVERY".

OP value could be the operation that you have registered and implemented, such as probe, start, etc.

**5** Invoke the script with argument —aes args and the argument file that you have created.

For example: sample\_app.pl —aes\_args <args\_file\_path>

**6** Check the log and the command output on STDOUT.

Command output varies as per the operation you have mentioned in "OP" in the args file.

The location of the log file is as below:

- Windows: c:\ProgramData\Symantec\VRTSsfmh\APP\log\APP\_TYPE.log
- Linux:/var/opt/VRTSsfmh/APP/log/APP\_TYPE.log

# **Sample script**

<span id="page-27-0"></span>Find below a template script that you can use for developing your application module script. A sample script is also provided with hard coded data that can be modified to develop your script.

## **Sample script**

```
use strict;
use warnings;
use VRTS::AppSDK::AppEnablementSDK::Application;
use VRTS::AppSDK::AppEnablementSDK::Constants qw(:LOG_LEVELS :
APP_INST_ATTRS :APP_UNIT_ATTRS :APP_FILE_ATTRS :
APP_CUSTOM_ATTRS :APP_INPUT_KEYS);
# Define an application here
my $appObj = new VRTS::AppSDK::AppEnablementSDK::Application("SampleApp");
if(defined $appObj)
{
  # Set and register various operations that this application script
  # supports.
  $appObj->set_discovery_types("DEEP, PROBE");
  $appObj->set operation types("START, STOP");
  $appObj->register operation callback("START", \&start);
  $appObj->register_operation_callback("STOP",\&stop);
  $appObj->register_discovery_callback("PROBE",\&probe);
  $appObj->register_discovery_callback("DEEP", \&deep);
 print ($appObj->commit());
}
#################################
#Function: start
#
#Starts an application instance
#
#Parameters:
#arg - hash containing the application instance name
#
#Returns:
# 0 if successful else 1
# you can also return success or failure message which is optional.
#################################
```

```
sub start
{
 my ($arg) = @;my $FuncName = ( caller 0 )[3];
  $appObj->log(LOGLEVEL_DEBUG,"Inside $FuncName");
 my $inst name = $arg->{INSTANCE NAME};
  $appObj->log(LOGLEVEL_DEBUG,"Application instance name: [$inst_name]");
  #Write the code here to start an application instance
  #and return an appropriate status code and message.
  #Return 0 for success and 1 for failure.
 return 0, "Start is successful";
}
#################################
#Function: stop
#
#Stops an application instance
#
#Parameters:
#arg - hash containing the application instance name
#
#Returns:
# 0 if successful else 1
# you can also return success or failure message which is optional.
#################################
sub stop
{
 my ($arg) = @;my $FuncName = (caller 0 )[3];
  $appObj->log(LOGLEVEL_DEBUG,"Inside $FuncName");
 my $inst name = $arg->{INSTANCE NAME};$appObj->log(LOGLEVEL_DEBUG,"Application instance name: [$inst_name]");
  #Write the code here to stop an application instance
  #and return an appropriate status code and message.
  #Return 0 for success and 1 for failure.
```

```
return 0, "Stop is successful";
}
#################################
#Function: probe
#
#Discovers and reports the application instance state
#
#Parameters:
#arg - hash containing the application instance name
#
#Returns:
# 0 if successful else 1
# you can also return success or failure message which is optional.
#################################
sub probe
{
 my ($arg) = @;my $FuncName = ( caller 0 )[3];
 $appObj->log(LOGLEVEL_DEBUG,"Inside $FuncName");
  #Write the code here to discover and report the application instance name.
  #Report the state of the discovered application instance
  # on the Resiliency Platform.
 my $inst name = $appObj->add application inst("app inst");
 if (defined $inst)
  {
    # The state must be reported either 'online' or 'offline'
    $inst->set_property(APP_INST_STATE,"Online");
  }
  #return 0 if successful else 1
 return 0, "Probe is successful";
\mathfrak{r}#################################
#Function: deep
#
#Discovers and reports the sub-components and data file information of
#an application instance.
```

```
#
#Parameters:
#arg - hash containing the application instance name
#
#Returns:
# 0 if successful else 1
# you can also return success or failure message which is optional.
#################################
sub deep
{
 my (Sarg) = 0;my $FuncName = ( caller 0 )[3];
  $appObj->log(LOGLEVEL DEBUG, "Inside $FuncName");
  #Write the code here to discover and report the sub-components
  # and the data file information of an application instance.
 my $inst name = $appObj->add application inst("app inst");
  if (defined $inst)
  {
    # Set application instance properties
    # Ensure that the following property is set, else the application
    # state is not displayed on the Resiliency Platform web console.
    # You cannot perform operations if the state is not displayed
    # on the console.
    # Accepted values are 'online' and 'offline'
   $inst->set_property(APP_INST_STATE,"Online");
    # Following properties are optional
   $inst->set_property(APP_INST_VERSION,"1.0");
   $inst->set_property(APP_INST_OWNER, "Administrator");
   $inst->set_property(APP_INST_ISPARALLEL,"false");
   $inst->set property(APP_INST_HOMEDIR, "inst_homedir");
   $inst->set property(APP_INST_APP_TYPE, "emp_database");
   $inst->set_property(APP_INST_CATEGORY,"database");
   $inst->set property(APP_INST_TOTAL_SIZE,"100");
   $inst->set property (APP_INST_USED_SIZE, "90");
    # Set application instance custom properties
```

```
# Setting custom properties is optional.
$inst->set_custom_property("app_disp_name", "sample_instance");
#################################
# If your application is clustered using any high availability
# technology, then you need to set the following custom properties.
# $inst->set custom property("ClusterType", "MSCS");
# $inst->set_custom_property("ServiceGroupName", "sample_sg");
# $inst->set_custom_property("IsClustered", "true");
#-------------------------------
# Check if your application module script requires additional
# information such as user name and password from the user
# who is accessing the Resiliency Platform web console.
# If information is required, then check if the information
# is already asked and do we have its responses available here
# using the following API. Use those responses to complete
# your task.
# Use following API with QID as input
  my $response1 = $inst->qet qresponse('1');
  my $response2 = $inst->get qresponse('2');#-------------------------------
# If response is not available then ask for information
# again using the following API:
# Define questions to be asked in a hash
  my $qid1 = {'OID' => '1',
     'QText' => 'Administrator user name',
     'Mandatory' => 'yes',
     'QDescription' => 'Specify the administrator user name
           to discover its data files.',
     'Encrypted' => 'no'};
  my $qid2 = {'QID' => '2',
```

```
'QText' => 'Administrator password',
     'Mandatory' => 'yes',
     'QDescription' => 'Specify the administrator user password
            to discover its data files.',
     'Encrypted' => 'yes'};
 # Add the hash using the following API:
 $inst->add_question($qid1);
 $inst->add_question($qid2);
 #-------------------------------
# Write the code here to discover an application unit (application
# sub-components) and application files information.
# Note: Discovering application unit is not mandatory
# but discovering application files is mandatory.
# Add application sub-component here
my $unit = $inst->add application unit("app unit");
# Add properties for application unit
# Following properties are optional:
$unit->set property(APP_UNIT_OWNER, "unit_owner");
$unit->set property(APP_UNIT_VERSION, "1.0");
$unit->set property(APP_UNIT_STATE, "online");
$unit->set_property(APP_UNIT_ISPARALLEL, "false");
$unit->set_property(APP_UNIT_HOMEDIR, "unit_homedir");
$unit->set property(APP_UNIT_TYPE, "database");
$unit->set property(APP_UNIT_TOTAL_SIZE, "100");
$unit->set_property(APP_UNIT_USED_SIZE, "50");
# Setting custom properties is optional.
$unit->set custom property("unit disp_name", "sample unit");
#-------------------------------
# Write the code here to discover information of application data files.
my $file = $inst->add application file("app file");
# Following property is important and mandatory if you want to
# configure your application for disaster recovery.
# Value of this property could be data, log, etc. but the
# Resiliency Platform considers only those DR configuration files
```

```
# which are marked as 'data'.
   $file->set_property(APP_FILE_TYPE, "data");
   # Following property is important and mandatory if you want to
   # configure your application for disaster recovery.
   # Value of the property must be full file path
   # e.g. '/root/app_inst/app_file.data' or
   # 'c:\\app_inst\\app_file.data'
   $file->set_property(APP_FILE_PATH, "c:\\app_inst\\app_file.data");
   # Following properties are optional:
   $file->set property(APP_FILE_NAME, "app_file.data");
   $file->set_property(APP_FILE_VERSION, "1.0");
   $file->set property(APP_FILE_OWNER, "administrator");
   $file->set property(APP_FILE_STATE, "online");
   $file->set property(APP_FILE_SIZE, "10");
   $file->set_property(APP_FILE_PERMISSION, "all");
   # Setting custom properties is optional.
   $file->set custom property("file desc", "Database file");
 }
   #return 0 if successful else 1
  return 0, "deep discovery is successful";
}
```
# **Sample script output**

<span id="page-33-0"></span>Below are outputs of some sample scripts with different use cases.

### **Scenario 1: Probe Discovery**

Args input file contains:

```
{"ARGS":{"AES_ARGS":{"OP_TYPE":"DISCOVERY","OP":"Probe"}}}
```

```
{
  "APPLICATION" : {
     "APP_NAME" : "SampleApp",
     "OPERATION_TYPES" : {
         "START" : {
           "Name" : "START"
        },
         "STOP" : {
           "Name" : "STOP"
        }
      },
      "DISCOVERY_TYPES" : {
        "DEEP" : {
           "Name" : "DEEP"
        },
         "PROBE" : {
           "Name" : "PROBE"
        }
     },
      "AES_VERSION" : "1.0.0.0"
   },
   "APPLICATION INSTANCE" : {
     "SampleApp" : {
         "APP_ID" : "SampleApp",
         "NAME" : "SampleApp",
         "DISCOVERY_TYPE" : "discovered",
         "INFO_REQUIRED" : "no",
         "STATE" : "Online",
         "APP_TYPE" : "SampleApp"
     }
   },
   "OPERATIONS" : {
     "PROBE" : {
         "OPERATION_NAME" : "PROBE",
         "APP_NAME" : "SampleApp",
         "OPERATION_ARGS" : {
            "INSTANCE_NAME" : "SampleApp"
         },
         "OPERATION_EXECUTED" : 1,
         "RET_CODE" : 0,
         "AES_VERSION" : "1.0.0.0",
         "OPERATION_TYPE" : "DISCOVERY",
         "ERR_CODE" : 0,
```

```
"RET_MSG" : "probe is successful"
  }
}
```
## **Scenario 2: Deep Discovery**

Args input file contains:

}

```
{"ARGS":{"AES_ARGS":{"OP_TYPE":"DISCOVERY","OP":"DEEP"}}}
```

```
{
  "APPLICATION" : {
     "APP_NAME" : "SampleApp",
     "OPERATION_TYPES" : {
         "START" : {
           "Name" : "START"
        },
         "STOP" : {
           "Name" : "STOP"
        }
     },
      "DISCOVERY_TYPES" : {
         "DEEP" : {
            "Name" : "DEEP"
         },
         "PROBE" : {
           "Name" : "PROBE"
        }
     },
     "AES_VERSION" : "1.0.0.0"
   },
   "APPLICATION INSTANCE" : {
     "app_inst" : {
         "APP_ID" : "app_inst",
         "NAME" : "app_inst",
         "HOMEDIR" : "inst_homedir",
         "APPLICATION_INSTANCEProps" : {
            "SERVICEGROUPNAME" : {
               "PROP_TYPE" : "",
               "PROP VALUE" : "sample_sg",
               "PROP_NAME" : "ServiceGroupName"
            },
```

```
"CLUSTERTYPE" : {
      "PROP_TYPE" : "",
      "PROP_VALUE" : "MSCS",
      "PROP_NAME" : "ClusterType"
   },
   "ISCLUSTERED" : {
      "PROP_TYPE" : "",
     "PROP_VALUE" : "true",
     "PROP_NAME" : "IsClustered"
   },
   "APP_DISP_NAME" : {
      "PROP_TYPE" : "",
      "PROP_VALUE" : "sample_instance",
     "PROP_NAME" : "app_disp_name"
  }
},
"TOTAL_SIZE" : 100,
"DISCOVERY_TYPE" : "discovered",
"APP_INPUTS" : {
   "QID1" : {
      "QID" : 1,
      "QDescription" : "Specify the administrator user name
                        to discover its data files.",
      "Mandatory" : "yes",
      "QText" : "Administrator user name",
     "Encrypted" : "no"
   },
   "QID2" : {
      "QID" : 2,
      "QDescription" : "Specify the administrator user password
                        to discover its data files.",
      "Mandatory" : "yes",
      "QText" : "Administrator password",
      "Encrypted" : "yes"
  }
},
"APP_CATEGORY" : "database",
"INFO_REQUIRED" : "yes",
"APP_TYPE" : "SampleApp",
"STATE" : "online",
"VERSION" : 1,
"USED_SIZE" : 90,
"OWNER" : "Administrator"
```

```
}
},
"APPLICATION FILE" : {
   "app inst;app file" : {
     "SIZE" : 10,
      "APP_ID" : "app_inst",
      "NAME" : "app_file",
      "APPLICATION_FILEProps" : {
         "FILE_DESC" : {
            "PROP_TYPE" : "",
            "PROP_VALUE" : "Database file",
            "PROP_NAME" : "file_desc"
         }
      },
      "TYPE" : "data",
      "PERMISSION" : "all",
      "FILE_PATH" : "c:\\app_inst\\app_file.data",
      "FILE ID" : "app inst;app file",
      "STATE" : "online",
      "VERSION" : 1,
      "OWNER" : "administrator"
  }
},
"APPLICATION UNIT" : {
   "app_inst;app_unit" : {
      "APP_ID" : "app_inst",
      "APPLICATION UNITProps" : {
         "UNIT DISP NAME" : {
            "PROP_TYPE" : "",
            "PROP_VALUE" : "sample_unit",
            "PROP_NAME" : "unit_disp_name"
         }
      },
      "NAME" : "app_unit",
      "HOMEDIR" : "unit_homedir",
      "TYPE" : "database",
      "APP_UNIT_ID" : "app_inst;app_unit",
      "TOTAL_SIZE" : 100,
      "STATE" : "online",
      "VERSION" : 1,
      "USED_SIZE" : 50,
      "OWNER" : "unit_owner"
   }
```

```
},
   "OPERATIONS" : {
     "DEEP" : {
         "OPERATION_NAME" : "DEEP",
         "APP_NAME" : "SampleApp",
         "OPERATION_EXECUTED" : 1,
         "RET_CODE" : 0,
         "AES_VERSION" : "1.0.0.0",
         "OPERATION_TYPE" : "DISCOVERY",
         "ERR_CODE" : 0,
         "RET_MSG" : "deep discovery is successful"
     }
  }
}
```
## **Scenario 3: Start operation**

Args input file contains:

```
{"ARGS":{"AES_ARGS":{"OP_TYPE":"OPERATION","OP":"START","APP_INST_ID"
:"SampleApp"}}}
```

```
{
  "APPLICATION" : {
     "APP_NAME" : "SampleApp",
     "OPERATION_TYPES" : {
         "START" : {
            "Name" : "START"
         },
         "STOP" : {
           "Name" : "STOP"
         }
      },
      "DISCOVERY_TYPES" : {
         "DEEP" : {
           "Name" : "DEEP"
        },
        "PROBE" : {
           "Name" : "PROBE"
        }
      },
      "AES_VERSION" : "1.0.0.0"
   },
```

```
"OPERATIONS" : {
      "START" : {
         "OPERATION_NAME" : "START",
         "APP_NAME" : "SampleApp",
         "OPERATION_ARGS" : {
            "INSTANCE_NAME" : "SampleApp"
         },
         "OPERATION_EXECUTED" : 1,
         "RET_CODE" : 0,
         "AES_VERSION" : "1.0.0.0",
         "OPERATION_TYPE" : "OPERATION",
         "ERR_CODE" : 0,
         "RET_MSG" : "Start is successful"
     }
  }
}
```
## **Scenario 4: Stop operation**

Args input file contains:

```
{"ARGS":{"AES_ARGS":{"OP_TYPE":"OPERATION","OP":"STOP","APP_INST_ID"
:"SampleApp"}}}
```

```
{
  "APPLICATION" : {
      "APP_NAME" : "SampleApp",
      "OPERATION_TYPES" : {
         "START" : {
            "Name" : "START"
         },
         "STOP" : {
           "Name" : "STOP"
         }
      },
      "DISCOVERY_TYPES" : {
         "DEEP" : {
            "Name" : "DEEP"
         },
         "PROBE" : {
           "Name" : "PROBE"
        }
      },
```

```
"AES_VERSION" : "1.0.0.0"
   },
   "OPERATIONS" : {
     "STOP" : {
         "OPERATION NAME" : "STOP",
         "APP_NAME" : "SampleApp",
         "OPERATION_ARGS" : {
            "INSTANCE_NAME" : "SampleApp"
         },
         "OPERATION_EXECUTED" : 1,
         "RET_CODE" : 0,
         "AES_VERSION" : "1.0.0.0",
         "OPERATION_TYPE" : "OPERATION",
         "ERR_CODE" : 0,
         "RET_MSG" : "Stop is successful"
     }
  }
}
```
Check the following properties in the OPERATIONS tag in the JSON output after executing a script.

- OPERATION\_EXECUTED denotes whether the operation is executed. 1 indicates executed, 0 for not executed.
- RET\_CODE denotes whether the operation is successfully executed. 0 indicates success and any positive number for failure. This return code is set by the callback function for the respective operations.
- ERR\_CODE displays the error code when the operation fails. 0 indicates no error.
- RET\_MSG displays the return message for the respective operation. This return message is set by the callback function for the respective operations.

# Chapter

# <span id="page-41-0"></span>Deployment

<span id="page-41-1"></span>This chapter includes the following topics:

■ About the [manifest](#page-41-1) file

# <span id="page-41-2"></span>**About the manifest file**

The Application Enablement SDK bundle file should contain a manifest file named bundle.ini. A single bundle file can be used to create an add-on supporting multiple operating systems. The bundle file should have the following structure:

```
[Main]
name = my app;
friendly name = My App;
category = Database;
vendor = My Company Inc;
description = My description;
version = 1.0.0.0;copyright = Copyright (C) My Company Inc. All rights reserved.;
discovery types = DEEP, PROBE;
operation_types = START, STOP;
[linux]
content = my directory1;
[windows]
content = my directory2;
```
The following table lists the descriptions of the fields.

| <b>Field</b>  | <b>Description</b>                                                                                                    |
|---------------|----------------------------------------------------------------------------------------------------|
| Name          | Specify the name of the application.                                                                                                    |
| Friendly name | Specify a friendly name which is displayed<br>on the Resiliency Manager.                                                                                                    |
| Category      | Specify the application category such as<br>database.                                                                                                    |
| Vendor        | Specify the name of the vendor.                                                                                                    |
| Description   | Specify a description of the application.                                                                                                    |
| Version       | Specify one to four dot-separated integers<br>identifying the version. Integers must be<br>between 0 and 999. Examples of version are:<br>1234                                                                                         |
| Copyright     | Specify the copyright year.                                                                                                    |
| osname        | Specify Linux or Windows. Create separate<br>sections for each of the supported operating<br>systems.                                                                                                    |
|               | Linux - RHEL 6 x86 64 and RHEL 7 x86 64.                                                                                                    |
|               | Windows - All supported Windows x64<br>platforms.                                                                                                    |
| content       | This directory must contain the $app.pl$ script.<br>All the contents of this directory shall be a<br>part of the add-on. The directory path<br>specified in the content should be relative to<br>the location of the bundle, ini file. |

**Table 4-1** Descriptions

The directory structure to create the bundle must be as follows:

```
my_bundle_data
mybundle.tar.gz
|--bundle.ini
|--my_directory1
| |--app.pl
|--my_directory2
   |--app.pl
```
You can create the bundle using the following command:

# tar czvf mybundle.tar.gz -C my\_bundle\_data/

You can verify that the bundle has been created as per the expected directory structure by executing the following command:

# tar tvf mybundle.tar.gz

Output should be as below:

```
mybundle.tar.gz
|--bundle.ini
|--my_directory1
| |--app.pl
|--my_directory2
    |--app.pl
```
**Note:** The only supported format of the bundle is . tar.gz. For Windows, use any third party application to create the bundle in the .tar.gz format.

# **Index**

# <span id="page-44-0"></span>**A**

API add application objects [10](#page-9-1) add application properties [10](#page-9-1) application inputs [10](#page-9-1) define an application [10](#page-9-1) finish [10](#page-9-1) logging [10](#page-9-1) Application APIs new [11](#page-10-1) register\_discovery\_callback [11](#page-10-1) register\_operation\_callback [11](#page-10-1) set\_discovery\_types [11](#page-10-1) set\_operations\_types [11](#page-10-1) application enablement SDK about [8](#page-7-2) Application inputs APIs add\_question [18](#page-17-1) get\_qresponse [18](#page-17-1) set\_qresponse [18](#page-17-1) application module [9](#page-8-2) application module script unit testing [26](#page-25-2) Application objects APIs add\_application\_file [16](#page-15-1) add\_application\_instance [16](#page-15-1) add\_application\_unit [16](#page-15-1) Application properties APIs set\_custom\_property [20](#page-19-1) set\_property [20](#page-19-1)

## **B**

bundle.ini about [42](#page-41-2)

### **C**

clustered applications managing [24](#page-23-1) constants module [9](#page-8-2)

# **F**

Finish API commit [23](#page-22-1)

# **L**

logging APIs log [15](#page-14-1) reset\_log [15](#page-14-1)

### **M**

manifest file about [42](#page-41-2)